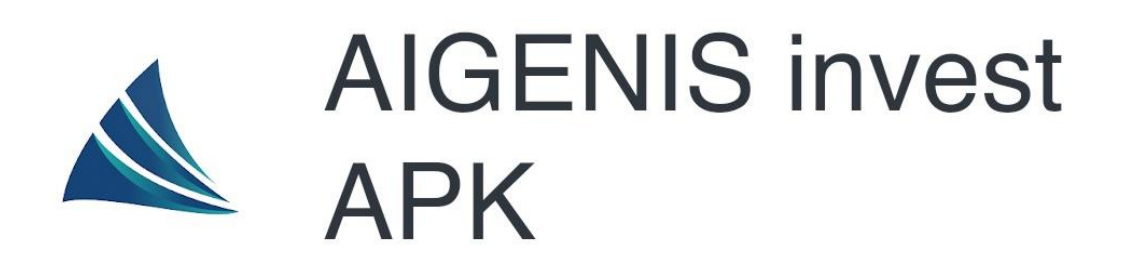

## **УСТАНОВКА APK-ФАЙЛА AIGENIS INVEST (ИНСТРУКЦИЯ)**

1) Скачайте .apk файл на свое устройство

2) При скачивании может появиться запрос на разрешение загрузки .apk файлов на устройство, необходимо разрешить это действие

3) Чтобы установить приложение, необходимо нажать на кнопку открыть после окончания загрузки либо нажать на иконку приложения в папке загрузок

4) В процессе установки может появиться предупреждение о установке из неизвестного источника, для продолжения необходимо перейти в настройки

5) Необходимо разрешить установку приложений из этого источника

6) После установки Вы можете пользоваться приложением.